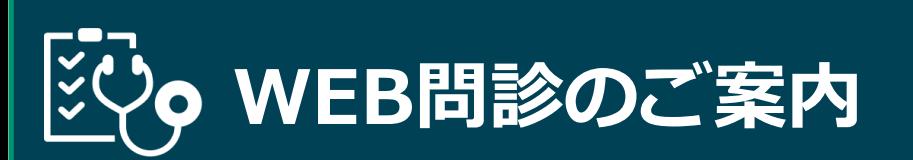

ログイン方法 ご来院後の問診票記載が不要になります! 予約確認後に受信したメールから、WEB問診にアクセスし 事前にご自宅でのWEB問診にご協力ください♪

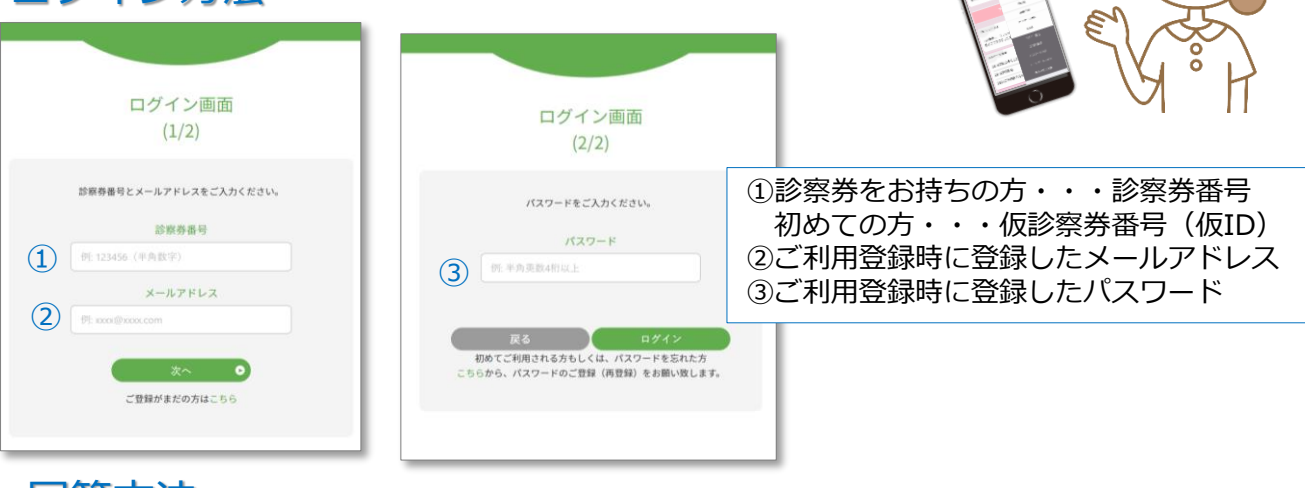

## 回答方法

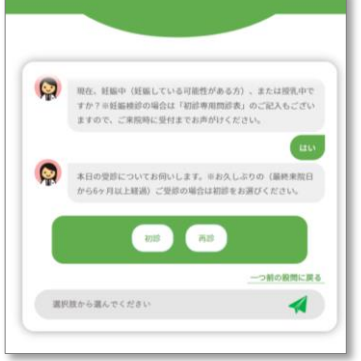

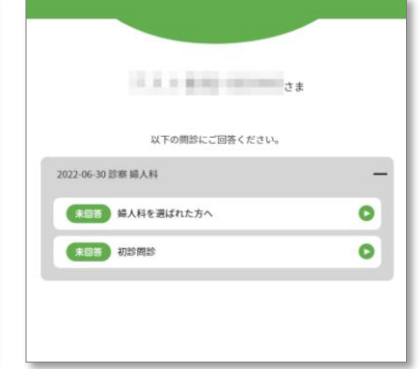

★チャット形式で 簡単に回答頂けます。 ★未回答の問診があれば 表示されます。

**竹林ウィメンズクリニック**

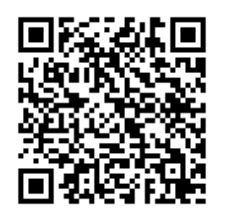

## **事前にご利用登録が必要です。**

当院でWEB予約・アプリ予約を したことのない方は ご利用登録後にWEB問診が使用できます。

## https://yoyaku.atlink.jp/takebayashi/

※ パソコン・スマホ端末において、当院からのメールを受信するには、 T00125@atlink.jp からのアドレス指定受信許可をお願いします。 ※ 登録時、空メール送信後の返信が届かない等のエラーが起こる場 合は、gmailやyahooなどのフリーメールアドレスをお試しください。

送信完了後の訂正はできませんので、 ご来院時に受付にお申しつけください。 送信前に今一度、回答に間違いないかを お確かめの上完了ください。

## ■ 注意事項

1.携帯端末から本サービスを利用する場合、インターネット接続が必要となります。<br>- 定額プラン等に加入されていない場合、通信料が高額となりますのでご注意ください。<br>2.今後メール配信が不要な方は、クリニックからのメール下部にある配信解除リンク

- -<br>からお手続きください。
- 3.アプリからご利用登録する際は、通院されている医療機関の診察券番号・患者様の 生年月日・メールアドレス・任意のパスワード設定が必要となります。

Copyright (C) Offshore, Inc. All rights reserved.

直接ご来院の方も こちらから WEB問診が使用できます。